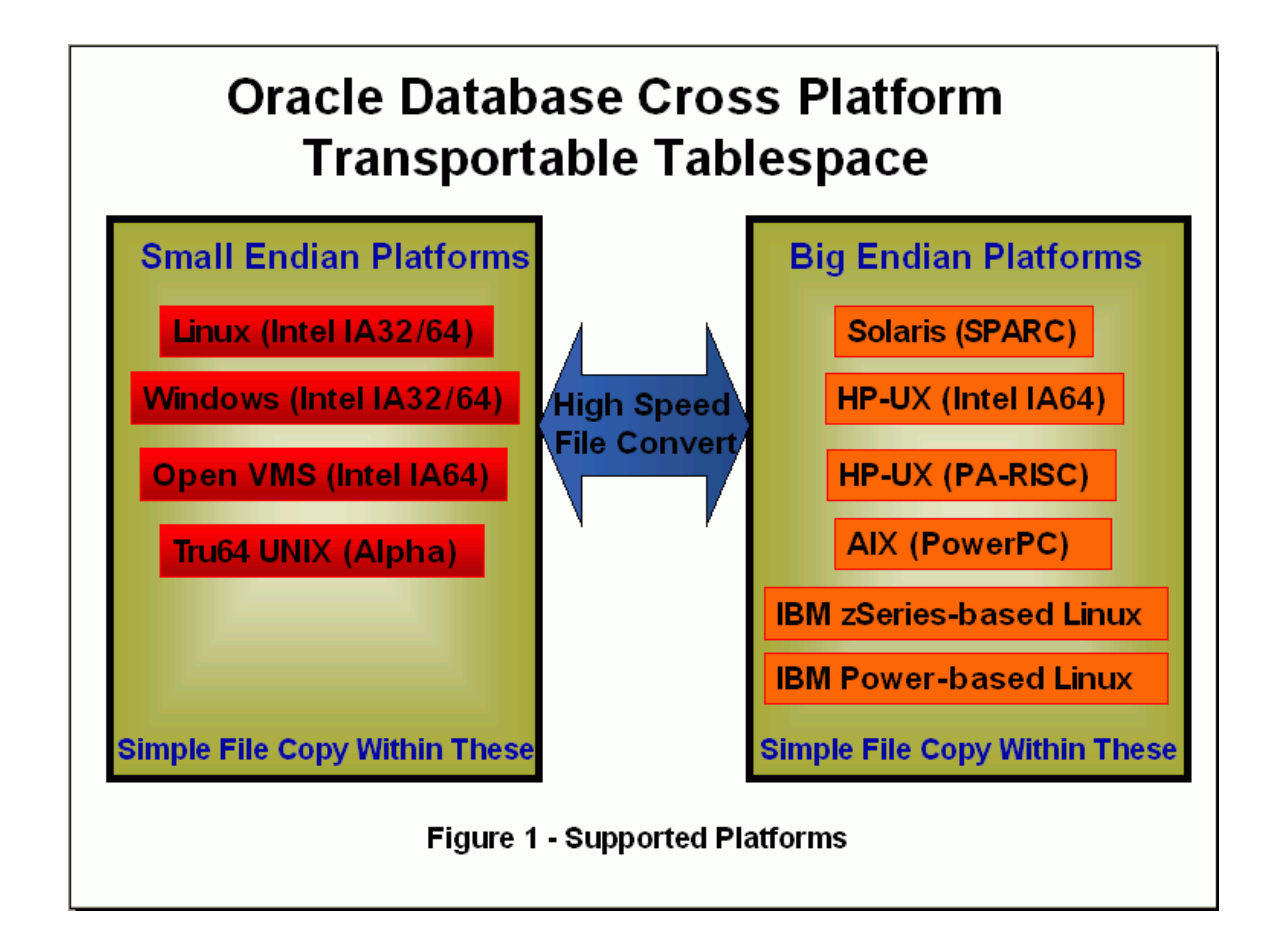

Downtime encountered: 0 seconds Migration source host: poweredge OS: RedHat LINUX AS 5 DB source: SID=orcl, 11.1.0.6, data stored in ASM diskgroup +DATA (previously migrated from filesystem). Tablespaces to be migrated to Windows: ITEMS, MARKET RMAN repository: same host as source database, SID=test.

DB destination host: hp, OS: Windows XP DB destination: SID=orclhp, 11.1.0.6 data stored on file system in C:\apps\oracle\oradata

Note: this migration was performed from small endian to another small endian platform, plus in 11g instead of 10g. As Figure 1 above shows both LINUX and Windows are small endian platforms and simple file copy would do just fine, but the steps would be

identical in case of ALPHA to Integrity migration, as RMAN performs implicit conversion. The point of this pre-test is to make sure we can avoid ANY downtime for this transportable tablespaces migration, which we did. The rest will be done by RMAN without explicit conversion of datafiles between platforms (a new feature available from 10gR2 and up).

 2. This window shows that source database host poweredge is an 8CPU RedHat LINUX server.

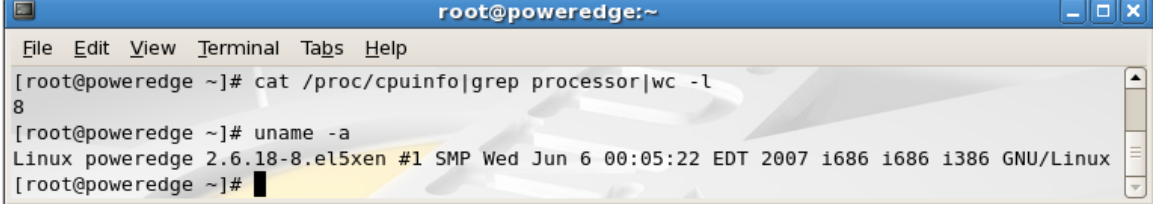

3. This window shows what platforms can be migrated to using transportable tablespaces.

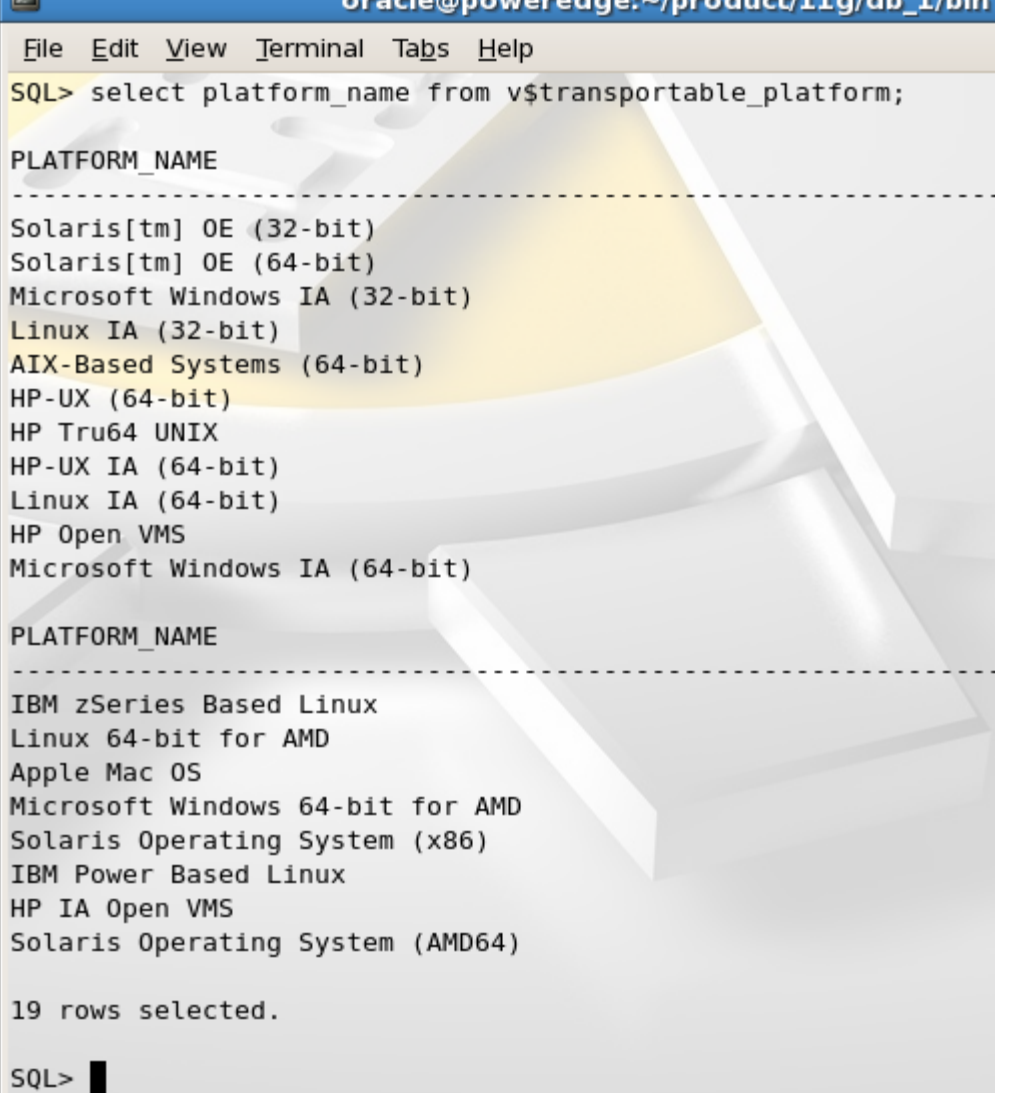

4. This shows source database tablespaces. We will only transport ITEMS and EXAMPLE. First we have to check that these tablespaces do not already exist in destination platform. We do not transport UNDO, TEMP or SYSTEM tablespaces. We also have to make sure all TTS pre-checks are done (self-containment, data types, etc.) and source database users recreated in destination database.

Please note that this user ITEMS, for example, owns four tables SUPPLIERS, CUSTOMERS, ITEM\_MASTER and ITEM\_SALE. We will later query the destination database to make sure these tables have been transported successfully.

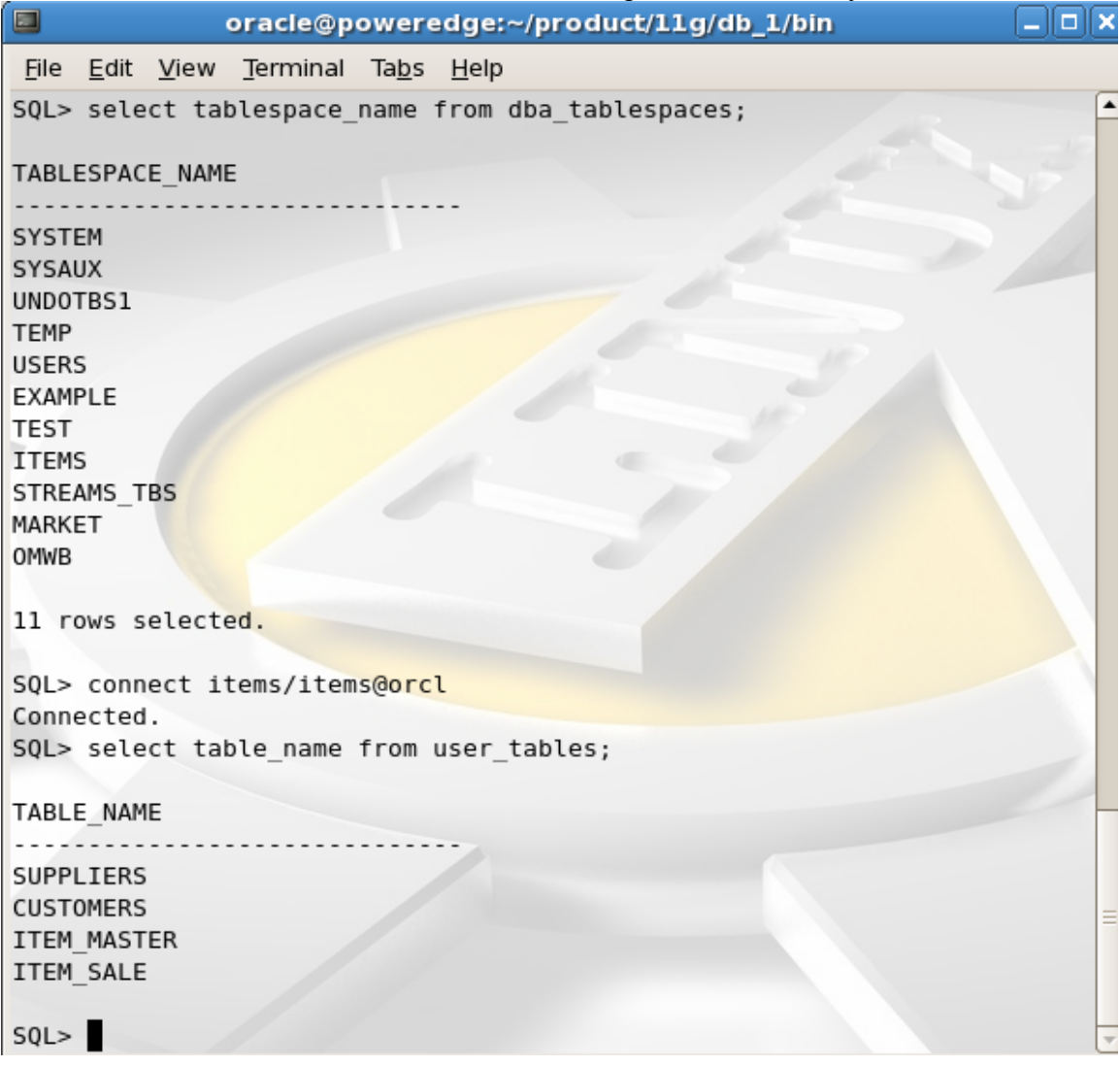

5. Backup source database and archivelogs by connecting to recovery catalog

6. Create transportdest and auxdest on source database

7. Run rman transport tablespaces script:

```
++++++++++++++++++++++++ 
[oracle@poweredge bin]$ rman 
Recovery Manager: Release 11.1.0.6.0 - Production on Thu Feb 19 
22:05:02 2009 
Copyright (c) 1982, 2007, Oracle. All rights reserved. 
RMAN> connect target sys/******@orcl 
connected to target database: ORCL (DBID=1204707652) 
RMAN> connect catalog rman/******@test 
connected to recovery catalog database 
RMAN> run { 
2> transport tablespace items, market 
3> tablespace destination '/u01/app/oracle/tts/transportdest' 
4> auxiliary destination '/u01/app/oracle/tts/auxdest'; 
5> } 
Creating automatic instance, with SID='accg' 
initialization parameters used for automatic instance: 
db_name=ORCL 
compatible=11.1.0.0.0 
db_block_size=8192 
db_files=200 
db_unique_name=tspitr_ORCL_accg 
large pool size=1M
shared_pool_size=110M 
processes=50 
#No auxiliary parameter file used 
db create file dest=/u01/app/oracle/tts/auxdest
control_files=/u01/app/oracle/tts/auxdest/cntrl_tspitr_ORCL_accg.f
starting up automatic instance ORCL 
Oracle instance started 
Total System Global Area 205070336 bytes 
Fixed Size 1298836 bytes
Variable Size 146804332 bytes<br>Database Buffers 50331648 bytes
Database Buffers
Redo Buffers 6635520 bytes
Automatic instance created 
contents of Memory Script: 
{ 
# set the until clause 
set until scn 3419451; 
# restore the controlfile
```
restore clone controlfile; # mount the controlfile sql clone 'alter database mount clone database'; # archive current online log for tspitr to a resent until time sql 'alter system archive log current'; # avoid unnecessary autobackups for structural changes during TSPITR sql 'begin dbms backup restore.AutoBackupFlag(FALSE); end;'; # resync catalog after controlfile restore resync catalog; } executing Memory Script executing command: SET until clause Starting restore at 19-FEB-09 allocated channel: ORA\_AUX\_DISK\_1 channel ORA AUX DISK 1: SID=44 device type=DISK channel ORA AUX DISK 1: starting datafile backup set restore channel ORA AUX DISK 1: restoring control file channel ORA\_AUX\_DISK\_1: reading from backup piece /u01/app/oracle/oradata/reco/ORCL/backupset/2009\_02\_19/o1\_mf\_ncsnf\_TAG2 0090219T212726\_4sw5db9b\_.bkp channel ORA\_AUX\_DISK\_1: piece handle=/u01/app/oracle/oradata/reco/ORCL/backupset/2009\_02\_19/o1\_mf\_ncs nf\_TAG20090219T212726\_4sw5db9b\_.bkp tag=TAG20090219T212726 channel ORA AUX DISK 1: restored backup piece 1 channel ORA\_AUX\_DISK\_1: restore complete, elapsed time: 00:00:01 output file name=/u01/app/oracle/tts/auxdest/cntrl\_tspitr\_ORCL\_accg.f Finished restore at 19-FEB-09 sql statement: alter database mount clone database sql statement: alter system archive log current sql statement: begin dbms backup restore.AutoBackupFlag(FALSE); end; starting full resync of recovery catalog full resync complete contents of Memory Script: { # generated tablespace point-in-time recovery script # set the until clause set until scn 3419451; # set an omf destination filename for restore set newname for clone datafile 1 to new; # set an omf destination filename for restore set newname for clone datafile 3 to new; # set an omf destination filename for restore set newname for clone datafile 2 to new; # set an omf destination tempfile set newname for clone tempfile 2 to new; # set a destination filename for restore set newname for datafile 7 to "/u01/app/oracle/tts/transportdest/items.272.677546641"; # set a destination filename for restore

set newname for datafile 10 to "/u01/app/oracle/tts/transportdest/market.dbf"; # rename all tempfiles switch clone tempfile all; # restore the tablespaces in the recovery set plus the auxiliary tablespaces restore clone datafile 1, 3, 2, 7, 10; switch clone datafile all; #online the datafiles restored or flipped sql clone "alter database datafile 1 online"; #online the datafiles restored or flipped sql clone "alter database datafile 3 online"; #online the datafiles restored or flipped sql clone "alter database datafile 2 online"; #online the datafiles restored or flipped sql clone "alter database datafile 7 online"; #online the datafiles restored or flipped sql clone "alter database datafile 10 online"; # make the controlfile point at the restored datafiles, then recover them recover clone database tablespace "ITEMS", "MARKET", "SYSTEM", "UNDOTBS1", "SYSAUX" delete archivelog; alter clone database open resetlogs; } executing Memory Script executing command: SET until clause executing command: SET NEWNAME executing command: SET NEWNAME executing command: SET NEWNAME executing command: SET NEWNAME executing command: SET NEWNAME executing command: SET NEWNAME renamed tempfile 2 to /u01/app/oracle/tts/auxdest/TSPITR\_ORCL\_ACCG/datafile/o1\_mf\_temp\_%u\_.tm p in control file Starting restore at 19-FEB-09 using channel ORA\_AUX\_DISK\_1 channel ORA\_AUX\_DISK\_1: starting datafile backup set restore channel ORA AUX DISK 1: specifying datafile(s) to restore from backup set channel ORA AUX DISK 1: restoring datafile 00001 to /u01/app/oracle/tts/auxdest/TSPITR\_ORCL\_ACCG/datafile/o1\_mf\_system\_%u\_. dbf channel ORA AUX DISK 1: restoring datafile 00003 to /u01/app/oracle/tts/auxdest/TSPITR\_ORCL\_ACCG/datafile/o1\_mf\_undotbs1\_%u \_.dbf

channel ORA AUX DISK 1: restoring datafile 00002 to /u01/app/oracle/tts/auxdest/TSPITR\_ORCL\_ACCG/datafile/o1\_mf\_sysaux\_%u\_. dbf channel ORA\_AUX\_DISK\_1: restoring datafile 00007 to /u01/app/oracle/tts/transportdest/items.272.677546641 channel ORA\_AUX\_DISK\_1: restoring datafile 00010 to /u01/app/oracle/tts/transportdest/market.dbf channel ORA AUX DISK 1: reading from backup piece /u01/app/oracle/oradata/reco/ORCL/backupset/2009\_02\_19/o1\_mf\_nnndf\_TAG2 0090219T212726\_4sw58nm0\_.bkp channel ORA AUX DISK 1: piece handle=/u01/app/oracle/oradata/reco/ORCL/backupset/2009\_02\_19/o1\_mf\_nnn df\_TAG20090219T212726\_4sw58nm0\_.bkp tag=TAG20090219T212726 channel ORA AUX DISK 1: restored backup piece 1 channel ORA\_AUX\_DISK\_1: restore complete, elapsed time: 00:00:55 Finished restore at 19-FEB-09 datafile 1 switched to datafile copy input datafile copy RECID=30 STAMP=679270183 file name=/u01/app/oracle/tts/auxdest/TSPITR\_ORCL\_ACCG/datafile/o1\_mf\_system \_4sw7p0m8\_.dbf datafile 3 switched to datafile copy input datafile copy RECID=31 STAMP=679270183 file name=/u01/app/oracle/tts/auxdest/TSPITR\_ORCL\_ACCG/datafile/o1\_mf\_undotb s1 4sw7p0lt .dbf datafile 2 switched to datafile copy input datafile copy RECID=32 STAMP=679270183 file name=/u01/app/oracle/tts/auxdest/TSPITR\_ORCL\_ACCG/datafile/o1\_mf\_sysaux \_4sw7p0m0\_.dbf datafile 7 switched to datafile copy input datafile copy RECID=33 STAMP=679270183 file name=/u01/app/oracle/tts/transportdest/items.272.677546641 datafile 10 switched to datafile copy input datafile copy RECID=34 STAMP=679270183 file name=/u01/app/oracle/tts/transportdest/market.dbf sql statement: alter database datafile 1 online sql statement: alter database datafile 3 online sql statement: alter database datafile 2 online sql statement: alter database datafile 7 online sql statement: alter database datafile 10 online Starting recover at 19-FEB-09 using channel ORA\_AUX\_DISK\_1 starting media recovery archived log for thread 1 with sequence 200 is already on disk as file /u01/app/oracle/oradata/reco/ORCL/archivelog/2009\_02\_19/o1\_mf\_1\_200\_4sw 5dck3\_.arc archived log file name=/u01/app/oracle/oradata/reco/ORCL/archivelog/2009\_02\_19/o1\_mf\_1\_20

```
0 4sw5dck3 .arc thread=1 sequence=200
```

```
media recovery complete, elapsed time: 00:00:00 
Finished recover at 19-FEB-09 
database opened 
contents of Memory Script: 
{ 
#mark read only the tablespace that will be exported 
sql clone "alter tablespace ITEMS read only";
#mark read only the tablespace that will be exported 
sql clone "alter tablespace MARKET read only"; 
# create directory for datapump export 
sql clone "create or replace directory STREAMS_DIROBJ_DPDIR as '' 
/u01/app/oracle/tts/transportdest''"; 
# export the tablespaces in the recovery set 
host 'expdp userid= 
'********' 
 transport_tablespaces= ITEMS,
 MARKET dumpfile= 
dmpfile.dmp directory= 
STREAMS_DIROBJ_DPDIR logfile=
explog.log';
} 
executing Memory Script 
sql statement: alter tablespace ITEMS read only 
sql statement: alter tablespace MARKET read only 
sql statement: create or replace directory STREAMS DIROBJ DPDIR as
''/u01/app/oracle/tts/transportdest'' 
Export: Release 11.1.0.6.0 - Production on Thursday, 19 February, 2009 
22:09:57 
Copyright (c) 2003, 2007, Oracle. All rights reserved. 
Connected to: Oracle Database 11g Enterprise Edition Release 11.1.0.6.0 
- Production 
With the Partitioning, OLAP, Data Mining and Real Application Testing 
options 
FLASHBACK automatically enabled to preserve database integrity. 
Starting "SYS". "SYS EXPORT TRANSPORTABLE 01":
userid="/********@(DESCRIPTION=(ADDRESS=(PROTOCOL=beq)(PROGRAM=/u01/app
/oracle/product/11g/db_1/bin/oracle)(ARGV0=oracleaccg)(ARGS=\(DESCRIPTI
ON=\(LOCAL=YES\)\(ADDRESS=\(PROTOCOL=beq\)\)\))(ENVS=ORACLE_SID=accg))(
CONNECT_DATA=(SID=accg))) AS SYSDBA" transport_tablespaces= ITEMS, 
MARKET dumpfile=dmpfile.dmp directory=STREAMS_DIROBJ_DPDIR 
logfile=explog.log 
Processing object type TRANSPORTABLE_EXPORT/PLUGTS_BLK 
Processing object type TRANSPORTABLE_EXPORT/TABLE 
Processing object type TRANSPORTABLE_EXPORT/CONSTRAINT/CONSTRAINT 
Processing object type TRANSPORTABLE_EXPORT/INDEX_STATISTICS 
Processing object type TRANSPORTABLE_EXPORT/CONSTRAINT/REF_CONSTRAINT 
Processing object type TRANSPORTABLE_EXPORT/TABLE_STATISTICS 
Processing object type TRANSPORTABLE_EXPORT/POST_INSTANCE/PLUGTS_BLK
```

```
Master table "SYS". "SYS EXPORT TRANSPORTABLE 01" successfully
loaded/unloaded 
***********************************************************************
******* 
Dump file set for SYS.SYS EXPORT TRANSPORTABLE 01 is:
  /u01/app/oracle/tts/transportdest/dmpfile.dmp 
***********************************************************************
******* 
Datafiles required for transportable tablespace ITEMS: 
   /u01/app/oracle/tts/transportdest/items.272.677546641 
Datafiles required for transportable tablespace MARKET: 
   /u01/app/oracle/tts/transportdest/market.dbf 
Job "SYS"."SYS_EXPORT_TRANSPORTABLE_01" successfully completed at 
22:10:26 
host command complete 
/* 
    The following command may be used to import the tablespaces. 
   Substitute values for <logon> and <directory>.
    impdp <logon> directory=<directory> dumpfile= 'dmpfile.dmp' 
transport_datafiles= 
/u01/app/oracle/tts/transportdest/items.272.677546641, 
/u01/app/oracle/tts/transportdest/market.dbf 
*/ 
-------------------------------------------------------------- 
-- Start of sample PL/SQL script for importing the tablespaces 
-------------------------------------------------------------- 
-- creating directory objects 
CREATE DIRECTORY STREAMS$DIROBJ$1 AS 
'/u01/app/oracle/tts/transportdest/'; 
CREATE DIRECTORY STREAMS$DIROBJ$DPDIR AS 
'/u01/app/oracle/tts/transportdest'; 
/* PL/SQL Script to import the exported tablespaces */ 
DECLARE 
   -- the datafiles 
 tbs_files dbms_streams_tablespace_adm.file_set; 
 cvt_files dbms_streams_tablespace_adm.file_set; 
   -- the dumpfile to import 
  dump file dbms streams tablespace adm.file;
  dp_job_name VARCHAR2(30) := NULL; -- names of tablespaces that were imported 
  ts names dbms streams tablespace adm.tablespace set;
BEGIN 
   -- dump file name and location 
  dump file.file name := 'dmpfile.dmp';
  dump file.directory object := 'STREAMS$DIROBJ$DPDIR';
   -- forming list of datafiles for import 
  tbs files( 1).file name := 'items.272.677546641';
  tbs files( 1).directory object := 'STREAMS$DIROBJ$1';
  tbs_files( 2).file name := 'market.dbf';
  tbs_files( 2).directory_object := 'STREAMS$DIROBJ$1';
   -- import tablespaces 
  dbms streams tablespace adm.attach tablespaces(
 datapump_job_name => dp_job_name, 
 dump_file => dump_file, 
 tablespace_files => tbs_files, 
 converted_files => cvt_files,
```

```
tablespace names \Rightarrow ts names);
   -- output names of imported tablespaces 
  IF ts names IS NOT NULL AND ts names.first IS NOT NULL THEN
    FOR i IN ts names.first .. ts names.last LOOP
      dbms_output.put_line('imported tablespace '|| ts_names(i));
     END LOOP; 
   END IF; 
END; 
/ 
-- dropping directory objects 
DROP DIRECTORY STREAMS$DIROBJ$1; 
DROP DIRECTORY STREAMS$DIROBJ$DPDIR; 
-------------------------------------------------------------- 
-- End of sample PL/SQL script 
-------------------------------------------------------------- 
Removing automatic instance 
shutting down automatic instance 
Oracle instance shut down 
Automatic instance removed 
auxiliary instance file 
/u01/app/oracle/tts/auxdest/cntrl_tspitr_ORCL_accg.f deleted 
auxiliary instance file 
/u01/app/oracle/tts/auxdest/TSPITR_ORCL_ACCG/datafile/o1_mf_system_4sw7
p0m8_.dbf deleted 
auxiliary instance file 
/u01/app/oracle/tts/auxdest/TSPITR_ORCL_ACCG/datafile/o1_mf_undotbs1_4s
w7p0lt_.dbf deleted 
auxiliary instance file 
/u01/app/oracle/tts/auxdest/TSPITR_ORCL_ACCG/datafile/o1_mf_sysaux_4sw7
p0m0_.dbf deleted 
auxiliary instance file 
/u01/app/oracle/tts/auxdest/TSPITR_ORCL_ACCG/datafile/o1_mf_temp_4sw7r0
pv_.tmp deleted 
auxiliary instance file 
/u01/app/oracle/tts/auxdest/TSPITR_ORCL_ACCG/onlinelog/o1_mf_1_4sw7qyv7
 _.log deleted 
auxiliary instance file 
/u01/app/oracle/tts/auxdest/TSPITR_ORCL_ACCG/onlinelog/o1_mf_2_4sw7qz75
_.log deleted 
auxiliary instance file 
/u01/app/oracle/tts/auxdest/TSPITR_ORCL_ACCG/onlinelog/o1_mf_3_4sw7qzj9
_.log deleted 
RMAN>
```

```
++++++++++++++++++++++++
```
8. Make sure tablespace copies, import files and import script are created.

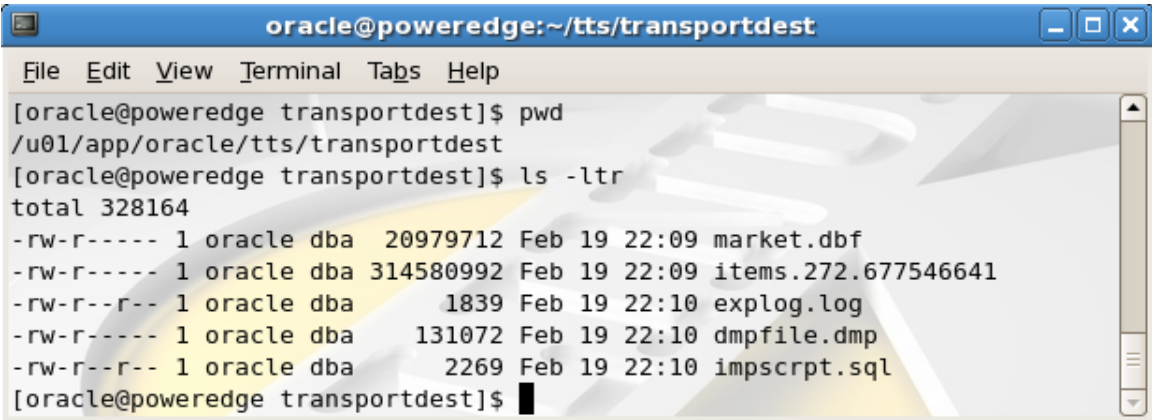

- 9. ftp created folders to destination host (from LINUX to Windows)
- 10. create users items and market on destination and grant them privileges
- 11. SQL> create or replace directory pumpdir as 'C:\tts\tts\pupdest'; on source

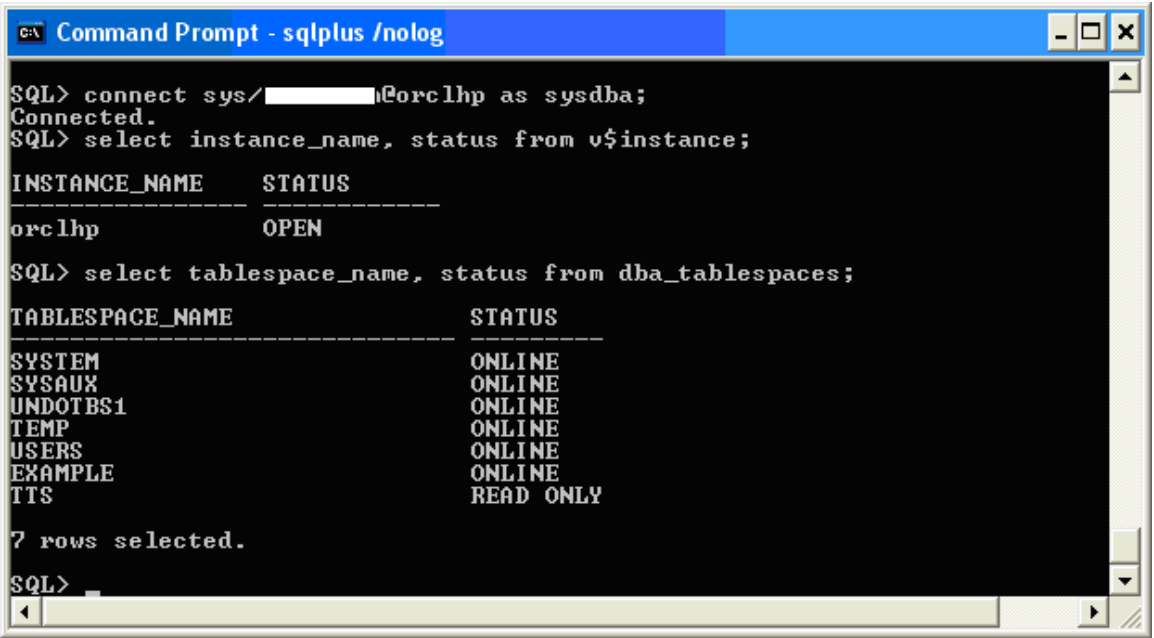

12. Contents of C:\tts\transportdest\impscrpt.sql (modify pump directory, transport datafiles= and user):

++++++++++++++++++

/\*

```
The following command may be used to import the tablespaces.
Substitute values for <logon> and <directory>.
```

```
 impdp sys/******* directory=pumpdir dumpfile= 'dmpfile.dmp' 
transport datafiles= C:\tts\transportdest\items.272.677546641,
C:\tts\transportdest\market.dbf 
*/ 
-------------------------------------------------------------- 
-- Start of sample PL/SQL script for importing the tablespaces 
-------------------------------------------------------------- 
-- creating directory objects 
CREATE DIRECTORY STREAMS$DIROBJ$1 AS 'C:\tts\transportdest\'; 
CREATE DIRECTORY STREAMS$DIROBJ$DPDIR AS 'C:\tts\transportdest\'; 
/* PL/SQL Script to import the exported tablespaces */ 
DECLARE 
  -- the datafiles 
 tbs files dbms streams tablespace adm.file set;
   cvt_files dbms_streams_tablespace_adm.file_set; 
  -- the dumpfile to import 
 dump_file dbms_streams_tablespace_adm.file; 
 dp_job_name VARCHAR2(30) := NULL; 
   -- names of tablespaces that were imported 
 ts names dbms streams tablespace adm.tablespace set;
BEGIN 
   -- dump file name and location 
  dump file.file name := 'dmpfile.dmp';
  dump file.directory object := 'STREAMS$DIROBJ$DPDIR';
   -- forming list of datafiles for import 
  tbs files( 1).file name := 'items.272.677546641';
  tbs files( 1).directory object := 'STREAMS$DIROBJ$1';
  tbs files( 2).file name := 'market.dbf';
  tbs files( 2).directory object := 'STREAMS$DIROBJ$1';
   -- import tablespaces 
  dbms streams tablespace adm.attach tablespaces(
   datapump_job_name => dp_job_name,
   dump_file => dump_file,<br>tablespace_files => tbs_files,<br>\frac{1}{2}tablespace files
 converted_files => cvt_files, 
 tablespace_names => ts_names); 
   -- output names of imported tablespaces 
  IF ts names IS NOT NULL AND ts names.first IS NOT NULL THEN
   FOR i IN ts names.first .. ts_names.last LOOP
      dbms output.put line('imported tablespace '|| ts names(i));
    END LOOP; 
  END IF; 
END; 
/ 
-- dropping directory objects 
DROP DIRECTORY STREAMS$DIROBJ$1; 
DROP DIRECTORY STREAMS$DIROBJ$DPDIR; 
-------------------------------------------------------------- 
-- End of sample PL/SQL script 
--------------------------------------------------------------
```
++++++++++++++++++

13. On destination database, run the import script:

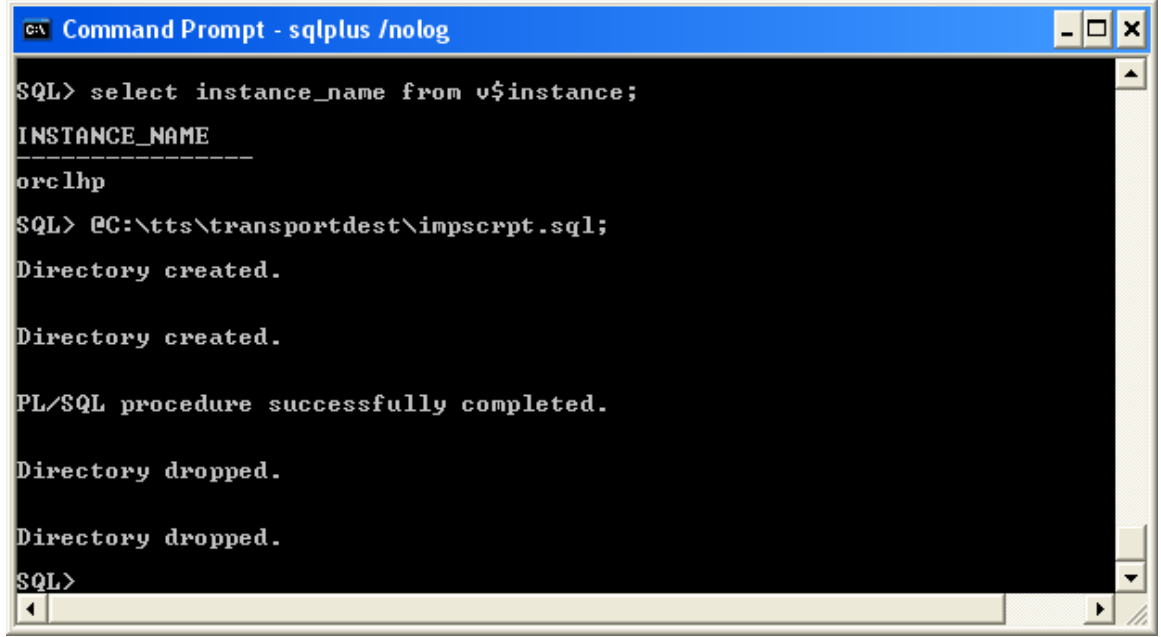

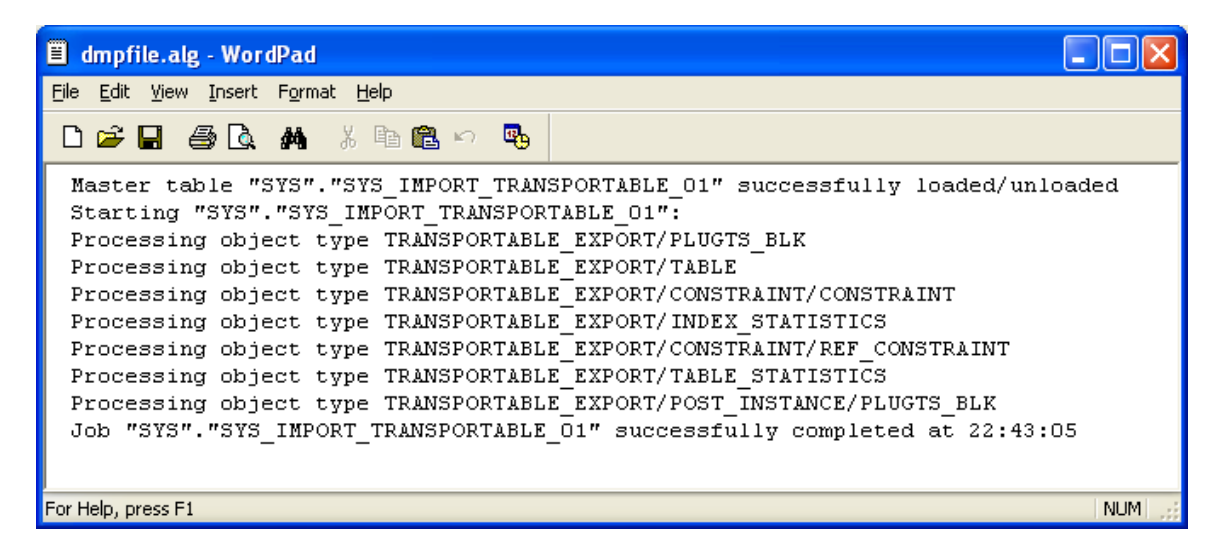

14. Alter users on destination to switch their default tablespaces to the transported ones. Log on as one of the transported users and query table names

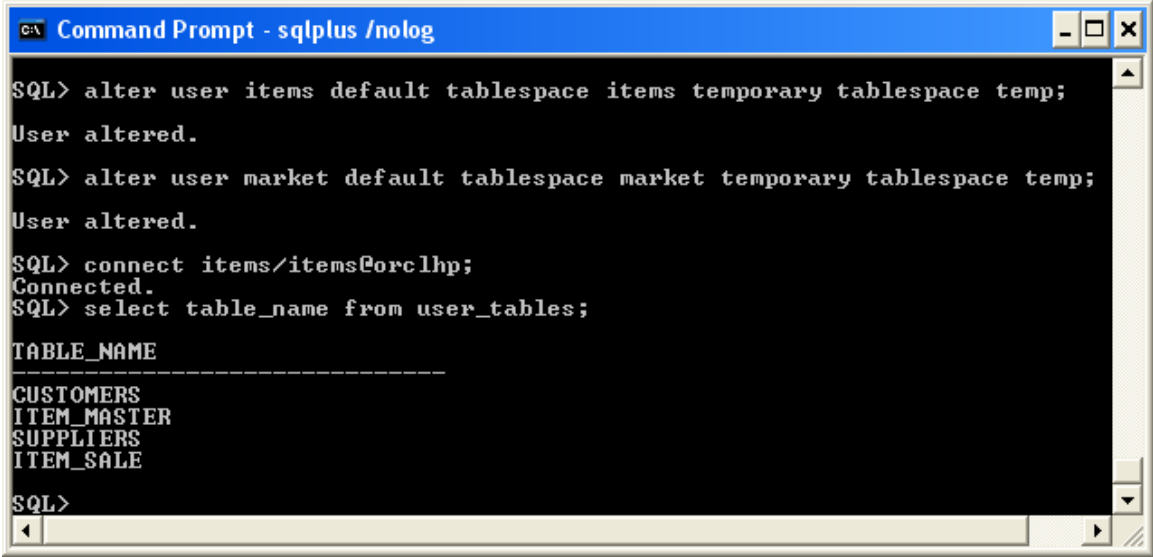